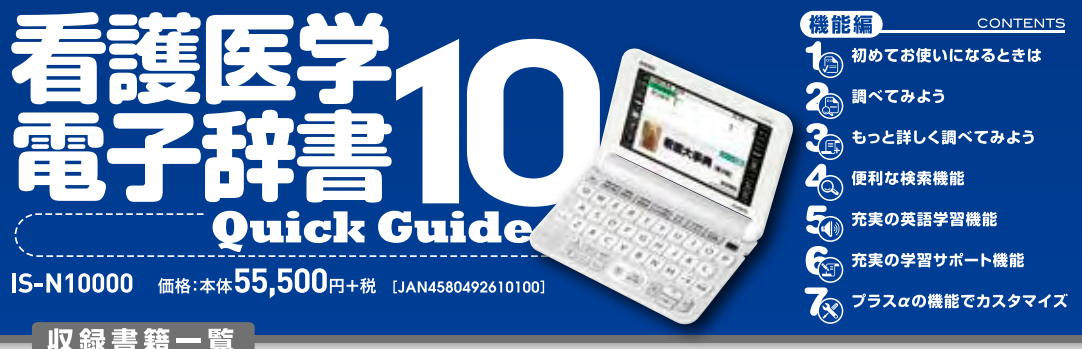

### 「看護·医学系]

### ●看護大事典 [電子版]

(『看護大事典 第2版』進拠)(収録数:約45000項目)【医学書院】 **◉看護・医学事典 第 7 版増補版** 〔収録数:約 16,000 項目〕 【医学書院】 <mark>改 訂</mark> ●ポケット医学英和辞典 第2版 (収録数:約90.000語)【医学書院】改訂 ◉カルテを読むための医学用語・略語ミニ辞典 第4版 【医学書院】改訂 ●目でみる人体の構造(本商品オリジナルコンテンツ)【医学書院】 ●治療薬マニュアル「雷子版1改訂 (『治療薬マニュアル 2015』準拠)【医学書院】 ●治療薬マニュアル 識別コード検索 NEW (『治療薬マニュアル 2015』準拠)【医学書院】 ●臨床検査データブック [コンパクト版] 第8版 【医学書院】改訂 ●NANDA-I 看護診断[電子版] 改訂 (『NANDA- 看護診断 定義と分類 2015-2017』 原著第 10 版準拠)【医学書院】 ◉症状からみた看護過程の展開 [電子辞書版] 【医学書院】 ●看護英会話入門 第3版 (約200 会話シーン・約470 単語)【医学書院】 ●看護師国試 必修チェック! (収録数:562 項目) 【医学書院】 ●KAN-TAN 看護の実習マナー「電子辞書版]【医学書院】 ◉KAN-TAN 看護の計算・数式 [電子辞書版] 【医学書院】 ●「動画で学ぶ看護技術」(収録数:60動画)【医学書院】 ◉保健師助産師看護師国家試験出題基準 平成 26 年版【医学書院】 ●漢字の読み方練習帳 (収録数: 150語)【医学書院】

### [国語系] -

- ●広辞苑 第六版〔収録数:約240,000 項目〕【岩波書店】
- ◉新漢語林 第二版

(収録数:親字 14.629 字/熟語数 約 50.000 語)【大修館書店】

- ●NHK 日本語発音アクセント辞典 新版
	- (収録数:約69,000項目)【NHK出版】

●NEW 現代カタカナ語辞典 (収録数:約15,000 語)【旺文社】 ●楷行草 筆順字典 〔収録数: 3,045 字〕【大修館書店】

### 「英語・英会話】-

〈書店名〉

●ジーニアス英和辞典 第5版 (収録数:約105,000語)【大修館書店】改訂 ●ケンブリッジ英英和辞典 (収録数:約35,000語)【小学館】 ●ジーニアス和英辞典 第3版 (収録数:約83.000語句)【大修館書店】

- ●英語類語辞典 (収録数:約 21,000 語)【大修館書店】 ●英会話とっさのひとこと辞典 (収録数:約8,000例文)【DHC】 ●とっておきの英会話表現辞典 (収録数:約3.700例文)【ナツメ社】
- ●キクタン「Entry12000【アルク】
- ●キクタン「Basic14000【アルク】
- ●改訂版 キクタン「Advanced16000【アルク】
- ●キクジュク[Basic]1800【アルク】
- ●キクタンリーディング「Entry12000【アルク】
- ●キクタンリーディング[Basic]4000【アルク】
- ●キクタンリーディング「Advanced]6000【アルク】
- ●キクタン TOEIC®Test Score 600【アルク】
- ●キクタン TOEIC®Test Score 800【アルク】
- ●キクタン TOEIC®Test Score 990【アルク】
- ●NHK ラジオ ラジオ英会話 2014 改訂 (収録数: 1年分(2014年4月~2015年3月放送分))【NHK出版】
- ◉英会話スキット・トレーニング【三修社】 <mark>NEW</mark>
- ●はじめての英会話〔収録数:約500項目〕【ナツメ社】
- ●はじめての新 TOEIC® テスト全パート教本【旰文社】
- ◉英語の発音がよくなる本(動画コンテンツ付)【中経出版】

### 「百科・実用]

- ◉ブリタニカ国際大百科事典 「小項目雷子辞書版] (収録数:約154,000 項目)【ブリタニカ・ジャパン】
- ◉ひとり歩きの会話集【JTB パブリッシング】改訂 英語、スペイン語、ドイツ語、フランス語、イタリア語、中国語、 韓国語、タイ語、ロシア語、ブラジル・ポルトガル語、フィリピン語、 トルコ語、ベトナム語、インドネシア語、マレーシア語、台湾編
- ●Dr.PASSPORT【マイス】 日本語→英語版、日本語→スペイン語版、日本語→ドイツ語版、 日本語→フランス語版、日本語→イタリア語版、日本語→中国語版、 日本語→韓国語版
- ●手紙文例集 (収録数:約600例文)【学研教育出版】
- ◉座ってもできる 立ってもできる ラジオ体操第一 [NHK エンタープライズ]
- ●エピソードで読む世界の国 243【山川出版社】改訂

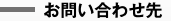

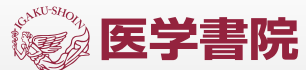

〒113-8719 東京都文京区本郷 1-28-23 URL http://www.igaku-shoin.co.ip 【販売部】 E-mail sd@igaku-shoin.co.jp TEL: 03 3817 5650 FAX: 03 3815 7804

携帯サイトはこちら

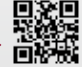

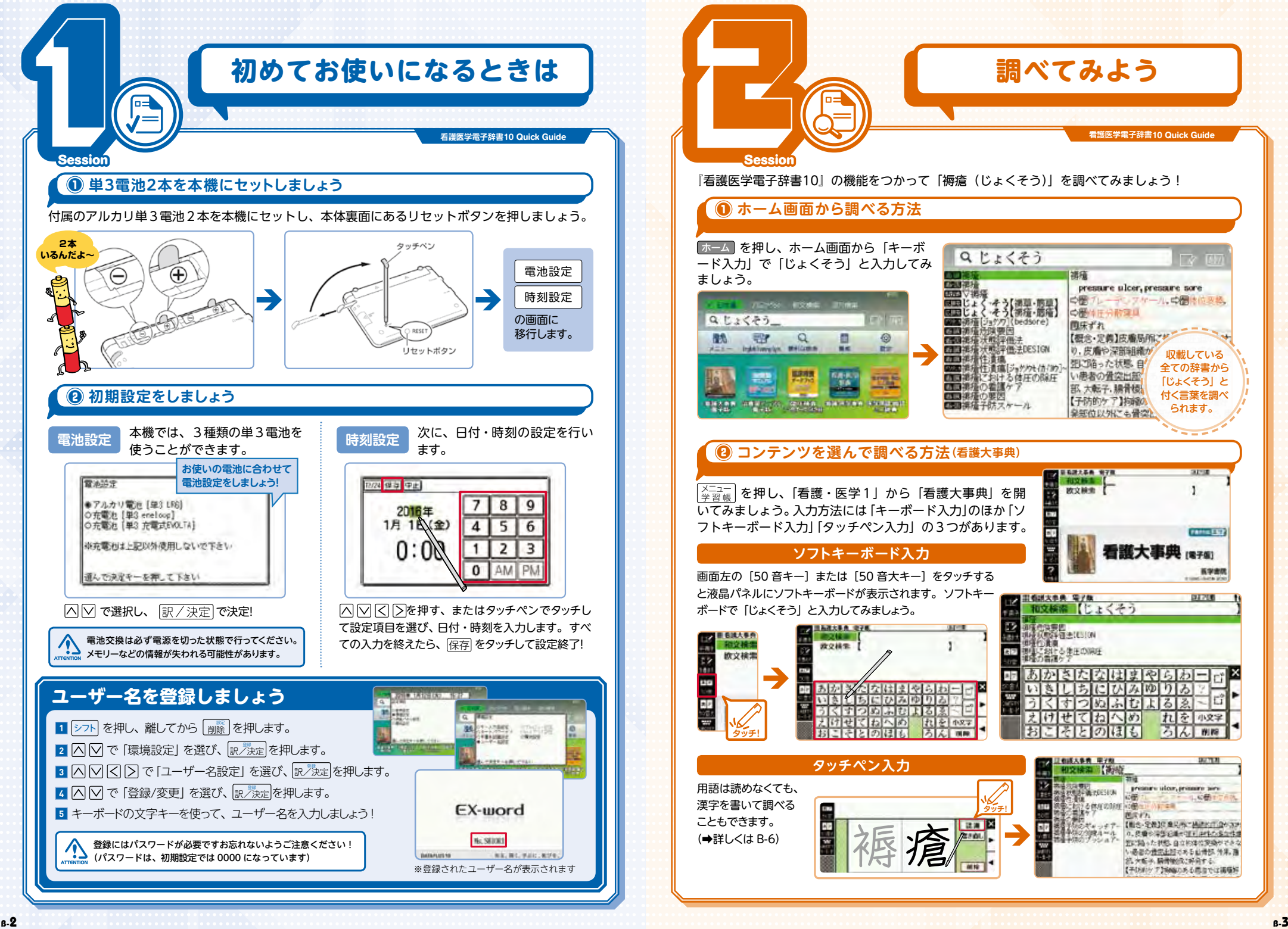

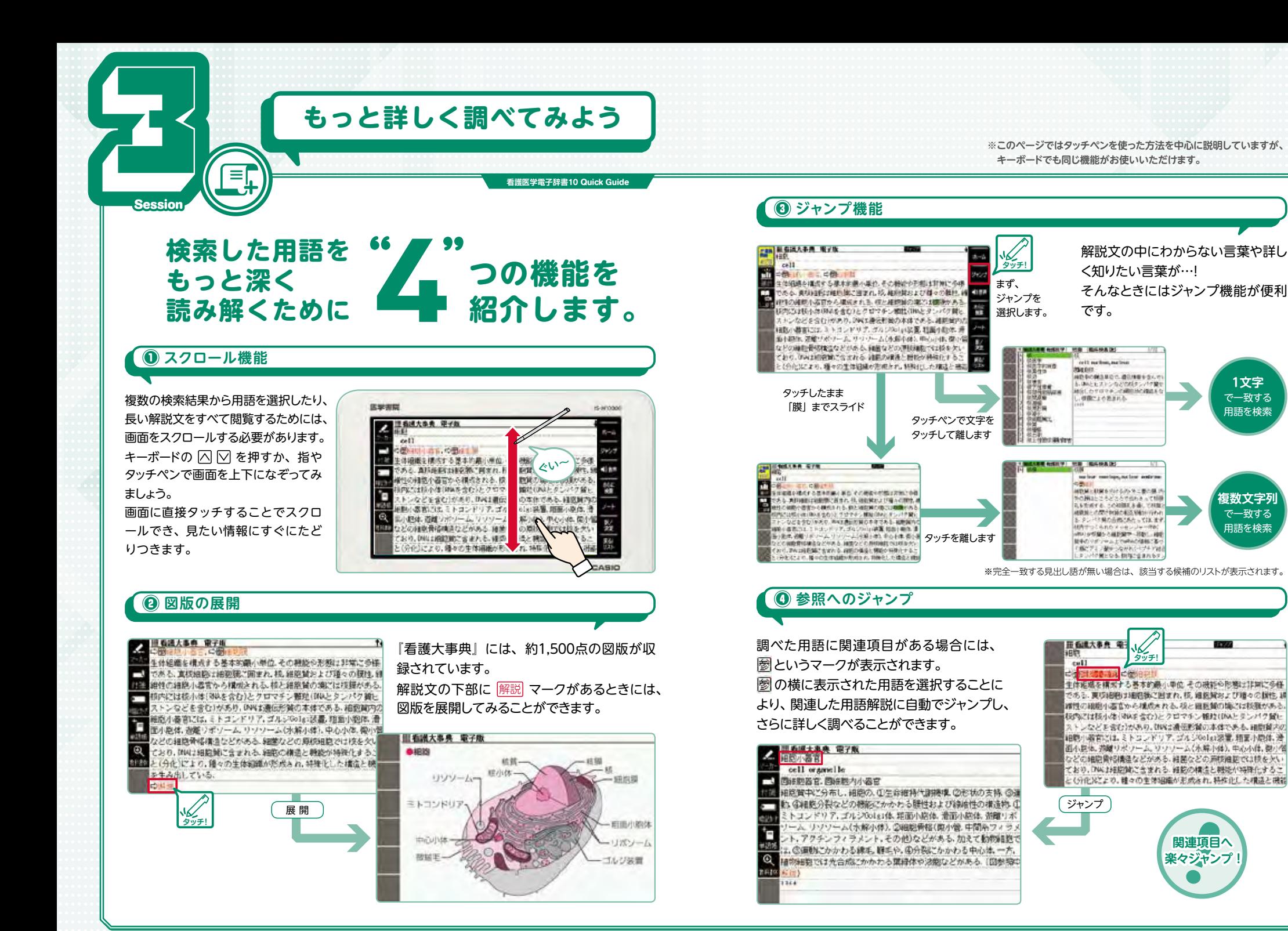

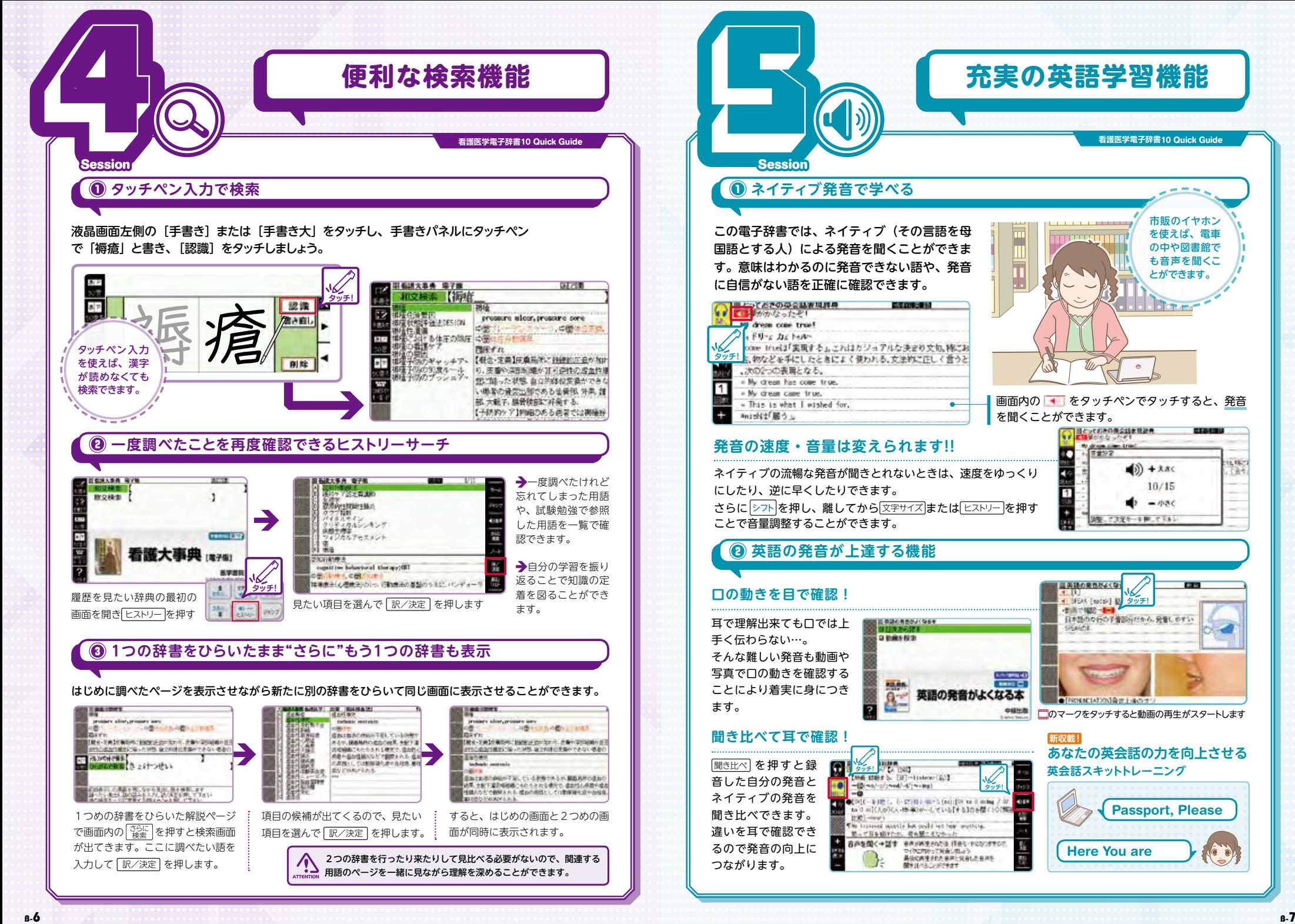

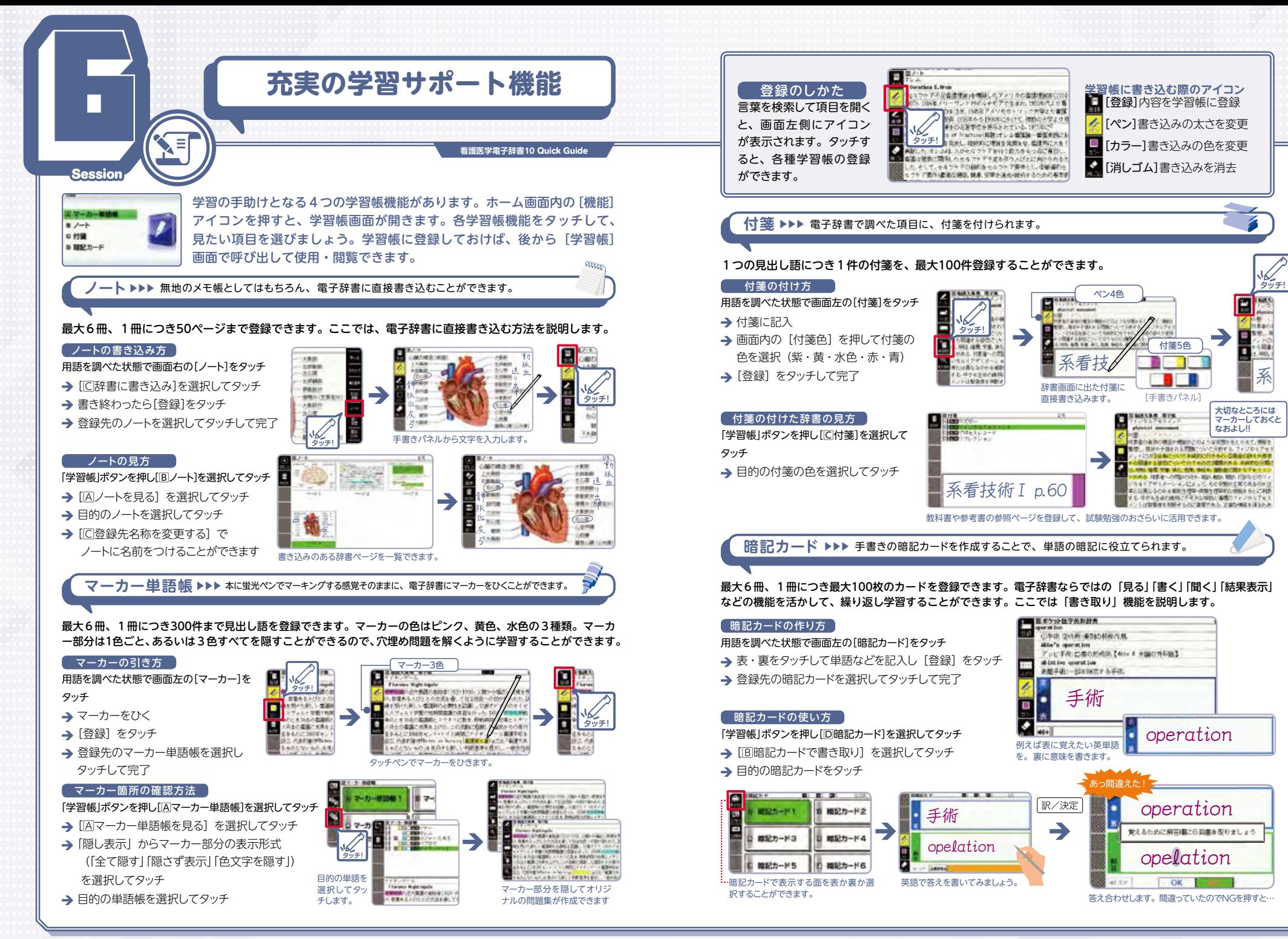

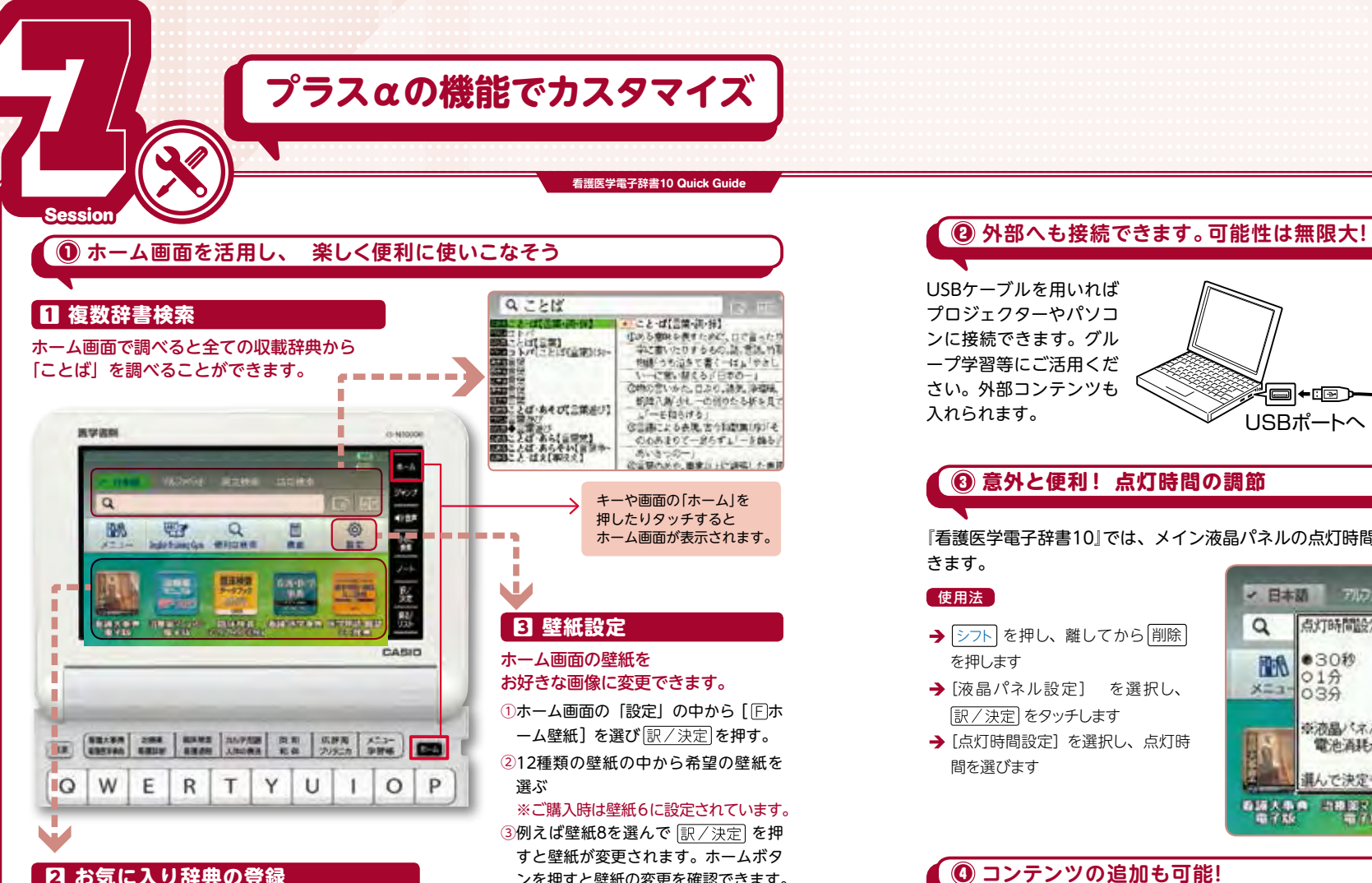

# 2 **お気に入り辞典の登録**

よく使う辞典をホーム画面に5つまで 登録することができます。

### 音録方法

×

一度

**IQ** 

①メニュー画面から登録したい辞典を選ぶ。 ② シフト を押し、離してから [訳/決定] を押すと登録 されます ③ホーム画面下部の登録した辞典をタッチするとその辞

典で調べることができます。

解除方法

①ホーム画面から解除したい辞典を十字キーで選ぶ。 ② 削除 を押した後、解除方法(一つだけor全て) を選び 訳/決定 を押す。

# ①ホーム画面の「設定」の中から「IFIホ ーム壁紙]を選び 訳/決定 を押す。 ②12種類の壁紙の中から希望の壁紙を ※ご購入時は壁紙6に設定されています。 3例えば壁紙8を選んで 訳/決定 を押 お好きな画像に変更できます。

すと壁紙が変更されます。ホームボタ ンを押すと壁紙の変更を確認できます。 ※microSDメモリーカードを使用す ればお好きな写真を壁紙に設定する ことも可能です。

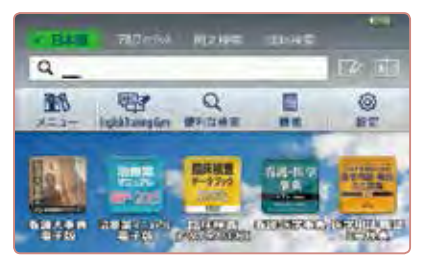

# 2 外部へも接続できます。可能性は無限大!

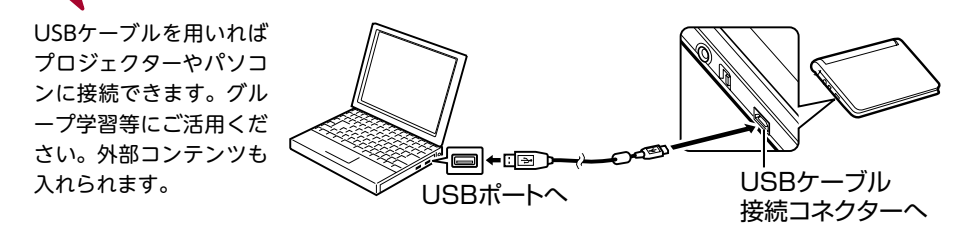

## **意外と便利! 点灯時間の調節** ❸

『看護医学電子辞書10』では、メイン液晶パネルの点灯時間を3段階(30秒、1分、3分)で設定で きます。

### 使用法

- を押し、離してから[削除] を押します
- → [液晶パネル設定] を選択し、 「訳/決定】をタッチします
- → [点灯時間設定] を選択し、点灯時 間を選びます

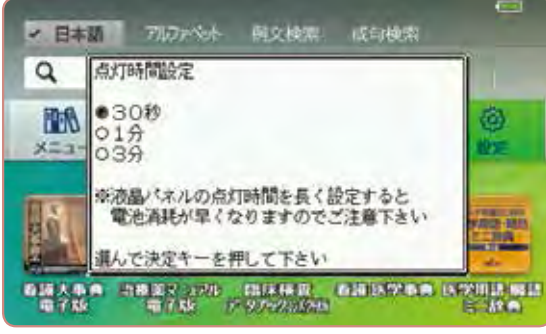

# **コンテンツの追加も可能!** ❹

『看護医学電子辞書10』では、本機に収載されていないコンテンツを追加することができます。

### [どんな追加コンテンツがあるか調べよう]

別売の追加コンテンツには、データカード版とCD-ROM版の2種類があります。データカード版は、 購入後すぐに本機にセットすることで使用できます。 CD-ROM版は、パソコンを経由して本機の内部メ モリーにデータを書き込むことで使用できます。

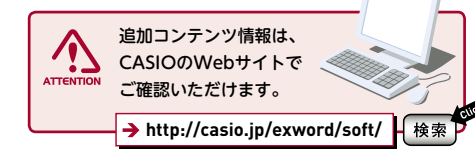

### 第2外国語の学習にも便利です。 語学系コンテンツも充実

**etc**